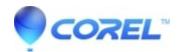

## <u>Pinnacle Studio 23: Slow Cursor Response While Using Transparency</u>

• Pinnacle Studio

In Pinnacle Studio 23.1, in Transparency mode, the cursor is unresponsive, with hourglass

This issue can be resolved by installing a patch. Follow the steps outlined below:

- 1. In Pinnacle Studio 23, ensure that Help->About displays version 23.1.
- 2. Exit Pinnacle Studio 23.
- 3. Download the patch here.
- 4. Double-click to run the patch.
- 5. When patch is complete, launch Pinnacle Studio.

© 1985-2024 Corel. All rights reserved.